# MADRIX LUNA

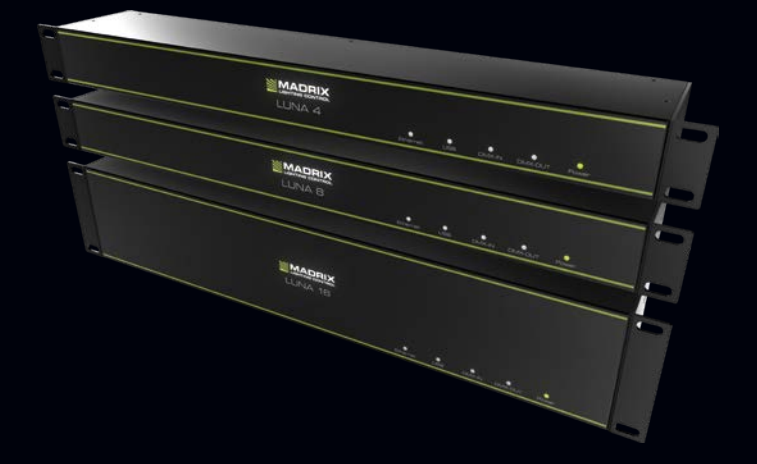

Quick Start Guide & Technical Manual

# **MADRIX® LUNA – Quick Start Guide & Technical Manual**

6th Edition — May 2019

#### **Thank you for purchasing MADRIX® LUNA!**

**Please read this guide carefully and thoroughly before using MADRIX® LUNA. Make sure that you fully understand all information.**

**This MADRIX® LUNA Quick Start Guide is written in English and German.** (Diese Kurzanleitung wurde in englischer und deutscher Sprache verfasst.)

Developed and made in Germany.

## **Imprint**

inoage GmbH Wiener Straße 56 01219 Dresden Germany

Managing Directors: Christian Hertel, Sebastian Pinzer, Sebastian Wissmann

Web www.madrix.com E-mail info@madrix.com Phone  $+4933186268690$ 

# **Copyright Information And Disclaimer**

© 2019 inoage GmbH. All rights reserved. Information is subject to change at any time and without prior notice. Errors and omissions excepted. Reproduction, adaptation, or translation without prior written permission is prohibited. inoage GmbH does not grant guarantee on validity for a particular reason, the marketability, or other properties of the product. There is no way to assert a claim to inoage GmbH, neither in the legal way nor in other ways. inoage GmbH is not responsible for damages, including all disadvantages that are not just limited to the loss of sales, but that are caused due to the use of the product, due to the loss of serviceability of the product, due to misuse, happenings, circumstances, or actions that inoage GmbH does not have influence on, no matter if the damages as well as consequential damages are direct or indirect; whether they are special damages or others, nor if the damage is caused by the owner of the warranty or a third person.

## **Trademark Credits**

Microsoft® and Windows® are U.S. registered trademarks of Microsoft Corporation. NEUTRIK® is a registered trademark of Neutrik AG. Art-Net™ – Designed by and Copyright Artistic Licence Holdings Ltd. All other products mentioned herein may be trademarks of their respective companies. MADRIX® is a registered trademark of inoage GmbH.

## **Package Contents**

1x MADRIX® LUNA 1x Power cord (IEC C13) 1x USB 2.0 cable (certified) 2x Rack-mount brackets (already mounted to the device) 1x This quick start guide / technical manual

**Please note:** Check the package contents and the condition of the interface after unpacking! Contact your supplier if something is missing or damaged. Do not use the device if it seems to be damaged!

# **Safety Instructions And Limited Warranty**

Two years of limited manufacturer's warranty are granted to the purchaser of this product. Warranty applies to constructional fault, material defect, or incorrect assembly the manufacturer has caused or is to be held responsible for. Warranty will be void if the interface is opened, modified, damaged through inappropriate handling and wrong usage, damaged through overvoltage, or damaged through any other cause.

#### **Please follow the instructions below to avoid mishandling, damage to the device, or personal injury:**

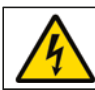

## **WARNING! HANDLE WITH CAUTION! THE POWER SUPPLY / THE DEVICE WORKS WITH MAINS VOLTAGE (AC 100 V – 240 V).**

Beware that the interface works with electrical power. Only use the device in dry environments (indoor use). The IP Rating of the device is IP20. Do not use the interface in humid environments and avoid contact with water or any other liquids. Turn off the power if you are not using the device for a long time. !

It is recommended to always use galvanic isolation (e.g. an opto-isolator/optocoupler splitter). Avoid unwanted voltage on the DMX lines/cables at all times. Do not remove any parts from the unit including the plug ground pin or connect to an ungrounded circuit. Do not connect the unit to LEDs that are switched on. Only connect the unit to LEDs and controllers that are initially powered off.

There are no user-reparable parts inside or outside the interface. Repair service lies only within the responsibilities of the manufacturer. If the interface appears to be defective, please contact your dealer. After expiration of the warranty period, you may contact your supplier or the manufacturer to have the unit repaired against payment of an individual service fee, if possible.

The interface has several ports and slots. Only connect or insert devices, cables, and connectors to the individual ports and slots using connectors of the same type as the port. Do not use inapplicable equipment. This device should be used by professionals. The device is not designed to be operated by nonprofessionals or children.

# **End-Of-Life**

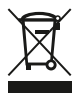

This electrical device and its accessories need to be disposed of properly. Do not throw the device into normal trash or household waste. Please recycle packaging material whenever possible.

## **Usage**

In general, this device is designed to receive DMX512 data over Ethernet (Art-Net / Streaming ACN) or USB and distribute it over XLR. It is a hardware interface to be connected towards various types of controllable lights or lighting controllers. Do not use the interface for any other, deviating purpose.

The device can be connected to and disconnected from the PC during use and without a reboot (Hot Swapping & Plug and Play). Multiple interfaces can be used at the same time.

# **Technical Specifications**

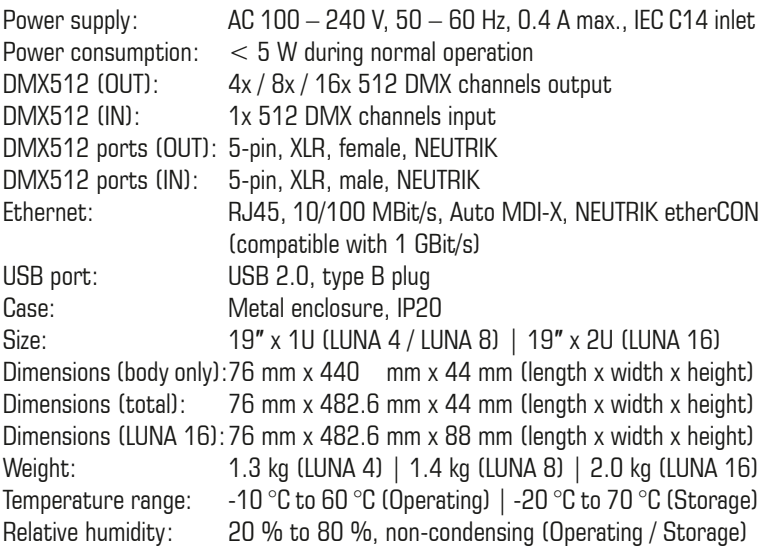

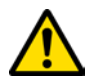

## **THE DEVICE REQUIRES AC 100 V – 240 V TO WORK. DO NOT USE ANY OTHER VOLTAGE BECAUSE IT CAN DAMAGE THE DEVICE.**

# **Power Supply**

Be careful when handling the device and electrical power! To supply the unit with power, first connect the provided power cable to the unit ('Power') and then to a suitable power outlet. The device uses mains voltage  $(AC 100 V - 240 V)!$ 

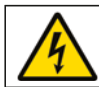

**CAUTION! DO NOT OPEN THE UNIT. RISK OF ELECTRICAL SHOCK.**

## **Description Of Status LED Codes**

The following tables describe the LED status codes on the front of the device.

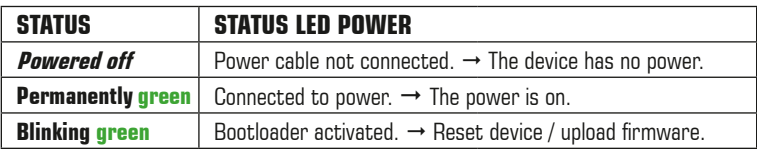

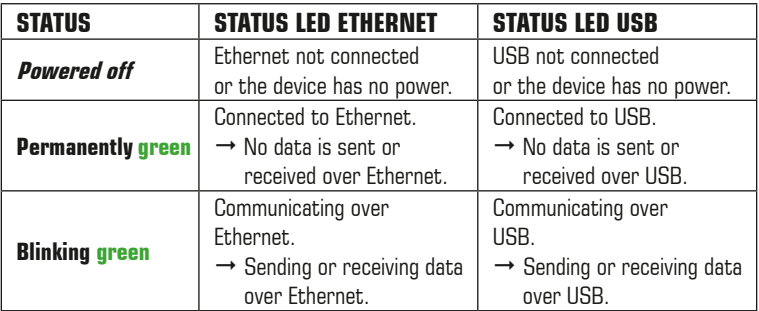

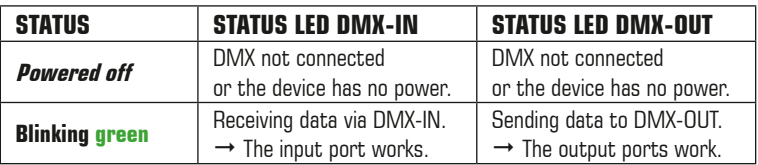

# **Connectivity**

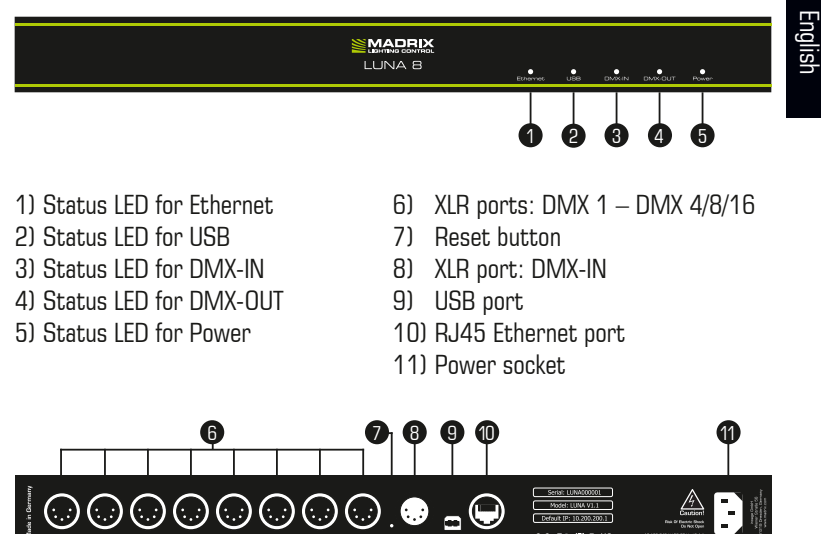

**Note:** MADRIX® LUNA 8 is used above as example.

MADRIX® LUNA 4 and MADRIX® LUNA 16 have a similar layout and functionality.

## **3-Pin And 5-Pin XLR Connector Layout**

The images below outline the general pin layout of 5-pin and 3-pin XLR ports.

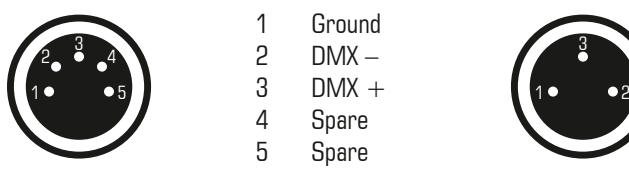

#### **5-Pin Description 3-Pin**

 1 Ground 2  $DMX 3$  DMX + 4 Spare

5 Spare

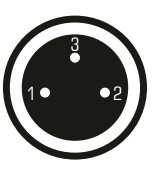

**Please note:** MADRIX® LUNA features 5-pin, female XLR connectors and one 5-pin, male XLR connector. Please use XLR adapters if necessary!

# **IP Address And Other Device Information**

You will find the following important information on the back side of the device:

- Serial number ('Serial')
- Hardware revision ('Model')
- Default and preconfigured IP address ('Default IP') (See page 8 to reset the device to the default IP address if needed.)

# **Using A 3rd-Party Controller**

MADRIX® LUNA is a standard network node for Art-Net or Streaming ACN. You can use the device with any compatible application, console, or controller.

# **Using The MADRIX® Software**

The MADRIX® Software is a professional and advanced LED lighting control tool. It is recommended to use it in order to access all features of MADRIX<sup>®</sup> LUNA, including the USB connection, Art-Net, Streaming ACN, and Sync Mode.

**Please note:** In order to distribute data via MADRIX® LUNA using the MADRIX® Software, a MADRIX® Software license is required (sold separately)!

## **MADRIX® Minimum System Requirements And MADRIX® Supported Operating Systems**

For the latest information, please check the website www.madrix.com The minimum system requirements for the MADRIX® Software are as follows. Optimal system specifications will often be higher.

■ 2.0 GHz dual-core CPU, OpenGL 2.1 graphics card (NVIDIA recommended), 2 GB RAM, 1 GB free harddisk space, 1280 x 768 screen resolution, network card, sound card, USB 2.0

The MADRIX® 5 Software supports the following operating systems:

■ Microsoft<sup>®</sup> Windows<sup>®</sup> 7 | 8 | 8.1 | 10 64 bit only Please keep the system, drivers, and updates up to date.

# **Device Configuration Through A Web Browser**

You can access all settings and information of MADRIX® LUNA using the built-in web configuration tool, in case that the device is connected to a network.

- Step 1) Connect MADRIX<sup>®</sup> LUNA and your computer to the same network.
- Step 2) Assign correct network settings for your PC in the Windows operating system. (Recommended default settings: IP address 10.0.0.1 / Subnet mask 255.0.0.0)
- Step 3) Open your web browser and enter the IP address of MADRIX<sup>®</sup> LUNA. (You can find the default IP address on the back side of the device.)
- Step 4) The web configuration tool will be launched. You will have access to various settings, such as the IP address.

**Please note:** The package contents do not include network cabling.

## **Reset To Factory Default Settings**

In rare cases, you might need to do a reset to factory default settings:

- Step 1) Disconnect the device from power.
- Step 2) Use a suitable tool to press the reset button on the unit's back side.
- Step 3) Continue to press the reset button and connect to power again.
- Step 4) Continue to press the reset button and wait until all status LEDs on the front of the device flash repeatedly or wait 10 seconds.

**Please note:** Simply repeat these steps should the process fail.

## **How To Update The Firmware**

It is highly recommended to update the firmware should a new firmware version become available. You can update the device in different ways, for example:

- Step 1) Connect MADRIX<sup>®</sup> LUNA to your computer over USB.
- Step 2) Start the MADRIX<sup>®</sup> Software.
- Step 3) In MADRIX<sup>®</sup>, go to 'Tools...'  $\rightarrow$  'MADRIX Device Configuration...'. A new window will open. Click on the search button (loupe icon) and the software will search for connected devices. Select your device in the list, click on the 'Firmware' button, and follow any instructions.

# **Operating Modes**

You can mainly use 6 operating modes together with the MADRIX<sup>®</sup> Software:

- DMX-OUT via Ethernet network (Art-Net)
- **-** DMX-OUT via Ethernet network (Streaming ACN)
- **DMX-OUT via USB**
- **DMX-IN via Ethernet network (Art-Net Remote)**
- DMX-IN via Ethernet network (sACN Input)
- **DMX-IN via USB**

**Please note:** DMX-OUT and DMX-IN can be used at the same time.

You can connect MADRIX® LUNA over Ethernet network to the network card of the computer that runs the MADRIX® Software or directly over USB. Data is distributed to the device via network cabling or USB cabling and sent to the XLR output ports for output  $('DMX 1 - DMX 4/8/16')$ .

First, completely switch off your supply of power for your fixtures/the device. Second, connect LED controllers/fixtures to the XLR ports of MADRIX® LUNA. Third, connect MADRIX® LUNA and your controllers/fixtures to power. Fourth, connect to USB or to an Ethernet network for data as required (see p. 8 for the correct network settings for your PC).

Fifth, make sure to activate the correct drivers in the MADRIX<sup>®</sup> Software:

- For USB, go to 'Preferences' > 'Options...' > 'Devices USB',
- For sACN, go to 'Preferences' > 'Options...' > 'Devices Network',
- $-$  For Art-Net, go to 'Preferences'  $>$  'Device Manager...'  $>$  'Art-Net'.

Sixth, configure and activate your devices in order to send or receive data:

– Go to 'Preferences' > 'Device Manager...' > 'DMX Devices',

– Go to 'Preferences' > 'Device Manager...' > 'DMX Input'.

Regarding DMX input and when connecting to DMX-IN, MADRIX® LUNA will automatically send the incoming data to the connected network (or over USB). Use the web configuration to set up all relevant settings (see p. 8).

For more information, please read the MADRIX® 5 user manual.

# **Updates And Further Information**

Digital documentation files are automatically installed with MADRIX®. More information about the software and how to connect MADRIX® LUNA is provided in the **MADRIX® Help And Manual**. You can access this user manual by pressing 'F1' on your keyboard while using the MADRIX® Software, by navigating to the menu 'Help'  $\rightarrow$  'User Manual...', or online at help.madrix.com

The latest quick start guide and MADRIX® Software, including drivers, firmware updates, and documentation, are available from www.madrix.com

## **Support**

**FC** 

In case of further questions concerning handling of MADRIX<sup>®</sup> LUNA or technical problems, please read the MADRIX® Help And Manual first, contact your dealer, or have a look at the website www.madrix.com You can also directly contact info@madrix.com

## **CE And RoHS Declaration Of Conformity**

 $\epsilon$  RoHS The device complies with the requirements set forth in the council Directive of the law of the Member States relating to electromagnetic compatibility (2004/108/EC), the Low Voltage Directive (2006/95/EC), and the Directive on the restriction of the use of certain hazardous substances in electrical and electronic equipment (2011/65/EU) (RoHS). The compliance with these three Directives has been evaluated in accordance with the following standards: DIN EN 55015; VDE 0875-15-1 (Nov. 2009) and DIN EN 61547:2010-03; VDE 0875-15-2. **RoHS** compliant

## **FCC Declaration Of Conformity**

The device has passed the following tests of compliance: FCC (2003) - Title 47, Part 15, class A, Radio frequency devices.

This device complies with part 15 of the FCC Rules. Operation is subject to the following two conditions: (1) This device may not cause harmful interference, and (2) this device must accept any interference received, including interference that may cause undesired operation.

# **Frequently Asked Questions (FAQs)**

#### **What do the blinking LEDs on the front of the device mean?**

Please read the chapter 'Description Of Status LED Codes' (see p. 5).

#### **How can I change the IP address?**

You can use the built-in web configuration tool (see p. 8).

#### **The current IP address cannot be reached. What can I do?**

You could perform a reset to factory default settings (see p. 8).

#### **Does the device support RDM?**

No. RDM is not supported by MADRIX® LUNA at this time.

#### **Is it possible to use more than one MADRIX® LUNA?**

Yes. Art-Net or Streaming ACN is recommended for large projects by connecting multiple devices to a switch (1 GBit/s) via suitable components to create a network.

#### **Where do I activate the ArtSync sync mode?**

In the MADRIX<sup>®</sup> Software, it can be activated under 'Preferences...'  $\rightarrow$  'Device Manager...'  $\rightarrow$  tab 'Art-Net'  $\rightarrow$  'ArtSync'.

#### **Where can I find the latest firmware update?**

The latest MADRIX® Software also includes the latest firmware (see p. 10).

#### **Can I use other controllers apart from MADRIX® to control fixtures?**

Yes. When using MADRIX® LUNA as a standard network node, you can use it in combination with other software applications, consoles, and controllers.

#### **Do I need a MADRIX® LUNA and a MADRIX® KEY?**

If you want to use the MADRIX® Software, yes. The MADRIX® Software license is necessary and sold separately.

#### **Can I repair MADRIX® LUNA myself?**

No. Do not attempt any repairs. Any attempt will void your warranty (see p. 3)!

#### **What can I do if my unit does not work anymore?**

Please contact your dealer or supplier if the device seems to be defective.

11 EN

# **MADRIX® LUNA – Kurzanleitung & Technisches Handbuch**

6. Edition — Mai 2019

#### **Vielen Dank, dass Sie sich für das MADRIX® LUNA entschieden haben!**

**Bitte lesen Sie sich diese Kurzanleitung aufmerksam und sorgfältig vor der Erstbenutzung durch. Vergewissern Sie sich, dass Sie alle Informationen verstanden haben.**

**Diese Kurzanleitung wurde in englischer und deutscher Sprache verfasst.** 

Entwickelt und hergestellt in Deutschland.

## **Impressum**

inoage GmbH Wiener Straße 56 01219 Dresden **Deutschland** 

Geschäftsführer: Christian Hertel, Sebastian Pinzer, Sebastian Wissmann Amtsgericht Dresden, HR B 29795 WEEE-Reg.-Nr. DE 26695213 USt-IdNr. DE276174128

Internet www.madrix.com E-Mail info@madrix.com  $Telefon +49 351 862 6869 0$ 

# **Urheberrecht und Haftungsausschluss**

© 2019 inoage GmbH. Alle Rechte vorbehalten. Änderungen und Irrtümer vorbehalten. Reproduktion, Adaption oder Übersetzungen sind ohne vorherige, schriftliche Erlaubnis nicht gestattet. Dieses Handbuch wurde mit größter Sorgfalt verfasst. inoage GmbH gibt jedoch keine Gewähr hinsichtlich Richtigkeit, Marktfähigkeit oder Eigenschaften des Produkts. Es gibt keinen rechtlichen oder anderen Weg, Anspruch gegenüber inoage GmbH zu erheben. inoage GmbH schließt jede Haftung für Schäden, Nachteile sowie Folgeschäden aus, die durch Absatzausfall sowie durch die Benutzung des Produktes, durch den Verlust der Betriebsfähigkeit des Produktes, durch unsachgemäße Benutzung, Ereignisse, Umstände oder Handlungen, auf die inoage GmbH keinen Einfluss hat, ganz gleich, ob es sich um direkte oder indirekte Schäden und Folgeschäden, ob es sich um spezielle Schäden handelt oder ob diese vom Besitzer oder einer dritten Person verursacht wurden.

## **Eingetragene Marken**

Microsoft®, Windows® sind eingetragene Marken der Microsoft Corporation. NEUTRIK® ist eine eingetragene Marke der Neutrik AG. Art-Net™: Entwicklung und Copyright Artistic Licence Holdings Ltd. Alle anderen genannten Produkte können eingetragene Marken der jeweiligen Firmen sein. MADRIX® ist eine eingetragene Marke der inoage GmbH.

## **Lieferumfang**

1x MADRIX® LUNA 1x Kaltgerätekabel (IEC C13) 1x USB 2.0-Kabel (zertifiziert) 2x Winkel (bereits am Gerät montiert) 1x Diese Kurzanleitung / Technisches Handbuch

**Hinweis:** Überprüfen Sie den Verpackungsinhalt und das Gerät nach dem Auspacken. Kontaktieren Sie bitte Ihren Händler, sollte der Inhalt unvollständig oder beschädigt sein. Verwenden Sie das Produkt nicht bei Beschädigung!

## **Sicherheitshinweise und Garantie**

Der Käufer dieses Produktes erhält zwei Jahre Herstellergarantie auf das Produkt hinsichtlich Konstruktions- und Designfehler, Materialfehler oder fehlerhafte Montage, soweit diese durch den Hersteller verursacht wurden oder er diese zu verantworten hat. Die Garantie erlischt, sobald das Gerät geöffnet, verändert, modifiziert oder durch unsachgemäße Handhabung, durch Elektrizität oder durch anderweitige Ursachen beschädigt wurde.

#### **Bitte beachten Sie die nachstehenden Hinweise, um falsche Handhabung, gesundheitliche Schäden oder Geräteschäden zu vermeiden:**

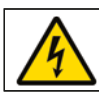

#### **ACHTUNG, GEFAHR! DAS GERÄT ARBEITET MIT NETZSPANNUNG (100 V – 240 V WECHSELSTROM).**

Betreiben Sie das Gerät nur in trockener Umgebung (Gebrauch in geschlossenen Räumen). Die Schutzklasse des Gerätes ist IP20. Vermeiden Sie hohe Luftfeuchtigkeit und Kontakt mit Wasser und jeglichen anderen Flüssigkeiten. Trennen Sie das Gerät bei längerer Nichtbenutzung vom Netz. <del>|></del>

Es wird empfohlen, das Gerät immer durch galvanische Trennung abzusichern (z.B. durch Optokoppler). Es sollte zu keiner Zeit Fremdspannung auf den DMX-Kabeln anliegen. Entfernen Sie keine Teile vom Gerät oder andere Bauteile und verbinden Sie es niemals mit einem ungeerdeten Stromkreis. Schließen Sie das Gerät nicht an eingeschaltete LEDs an. Verbinden Sie nur LED- und Steuergeräte, welche zunächst ausgeschaltet sind.

Es gibt keine vom Benutzer zu wartenden Teile innerhalb des Gerätes. Eventuelle Reparaturarbeiten obliegen dem Hersteller. Wenden Sie sich bei Defekt bitte an Ihren Händler. Nach Ablauf der Garantie können kostenpflichtige Reparaturen beim Händler bzw. Hersteller angefragt werden.

Verbinden Sie nur Geräte, Kabel, Anschlüsse, o.Ä., die dem Typ des jeweiligen Anschlusses am Gerät entsprechen. Verbinden und benutzen Sie keine Gerätschaften mit falschen Anschlüssen.

Das Gerät sollte fachmännisch betrieben werden. Es ist für den professionellen Gebrauch vorgesehen und nicht für Kinder bestimmt.

# **Altgeräte und Entsorgung**

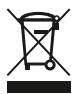

Das Gerät, sein Zubehör sowie Verpackungsmaterial müssen ordnungsgemäß entsorgt werden. Geben Sie nichts in den Hausmüll. inoage GmbH ist beim bundesweiten Rücknahmesystem für Elektronische Geräte (EAR) registriert (WEEE-Reg.-Nr. DE 26695213).

## **Benutzung**

Das Gerät empfängt DMX512-Daten über Netzwerk (Art-Net / Streaming ACN) oder USB, konvertiert diese und sendet sie über XLR weiter. Es wird als Interface an verschiedene, steuerbare Leuchtprodukte / Controller angeschlossen. Verwenden Sie das Gerät nur zu seinem vorgesehenen Zweck. Das Gerät kann während der Benutzung und ohne Neustarten des PCs von diesem getrennt und an diesen angeschlossen werden (sogenanntes Hot Swapping und Plug & Play). Mehrere Geräte können zur selben Zeit betrieben werden.

## **Technische Daten**

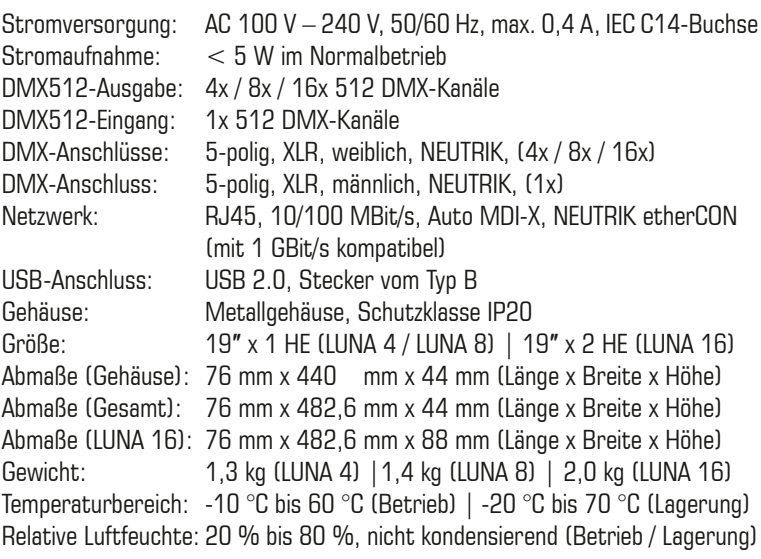

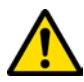

#### **NUTZEN SIE AUSSCHLIESSLICH 100 V – 240 V WECHSELSTROM FÜR DIE SPANNUNGSVERSORGUNG DES GERÄTES.**

# **Spannungsversorgung**

Seien Sie vorsichtig beim Umgang mit Strom! Um das Gerät mit Spannung zu versorgen, schließen Sie zuerst das mitgelieferte Stromkabel an das Gerät an ("Power") und stellen Sie danach die Spannungsversorgung her.

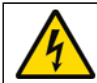

## **ACHTUNG! ÖFFNEN SIE NICHT DAS GERÄT. GEFAHR VOR ELEKTRISCHEN SCHLÄGEN.**

# **Anzeige der Status-LEDs**

Die folgenden Tabellen beschreiben die Funktionen der 5 Status-LEDs.

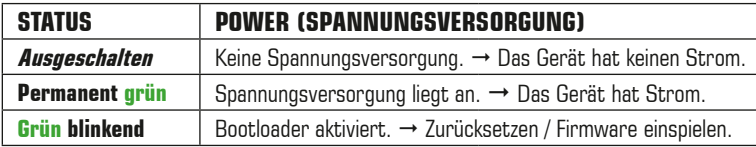

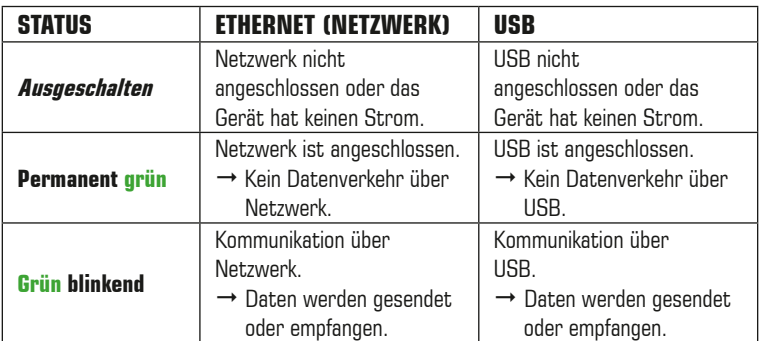

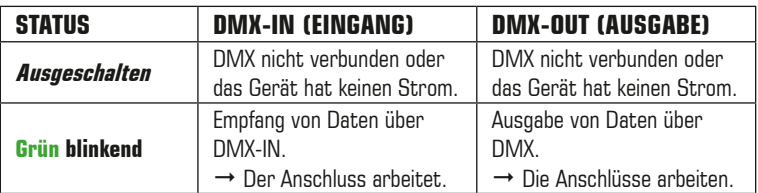

# **Anschlussmöglichkeiten**

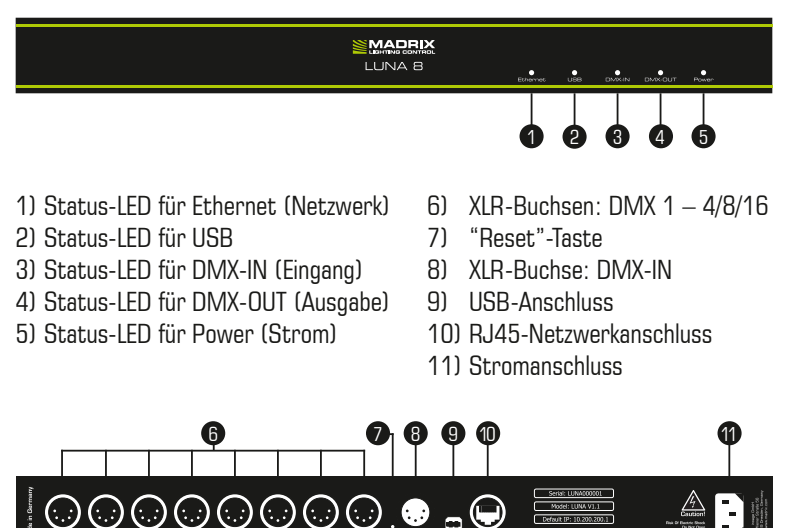

**Anmerkung:** MADRIX® LUNA 8 wird an dieser Stelle als Beispiel genutzt. MADRIX® LUNA 4 und MADRIX® LUNA 16 haben einen vergleichbaren Aufbau.

## **Allgemeine Pin-Belegung von XLR-Anschlüssen**

Hier findet sich die allg. Belegung von 5-poligen bzw. 3-poligen XLR-Buchsen.

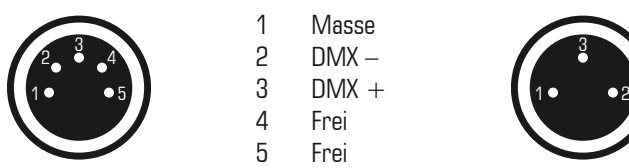

**5-polig Belegung 3-polig** 1 Masse

> 2  $DMX 3$  DMX + 4 Frei 5 Frei

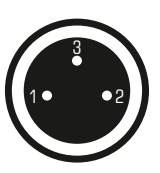

**Hinweis:** Das MADRIX® LUNA verfügt über 5-polige, weibliche XLR-Buchsen und eine 5-polige, männliche XLR-Buchse. Nutzen Sie Adapter, wenn nötig!

## **IP-Adresse und andere wichtige Informationen**

Sie finden folgende, wichtige Informationen auf der Seite des Gerätes:

- Seriennummer ("Serial")
- Hardwareversion ("Model")
- Vorkonfiguration und Standardeinstellung der IP-Adresse ("Default IP") (Seite 8 beschreibt das Zurücksetzen des Gerätes, falls benötigt.)

## **Nutzung von anderen Zuspielern**

MADRIX® LUNA ist ein standardisiertes Gerät für Art-Net und Streaming ACN. Es kann mit sämtlichen kompatiblen Netzwerk-Zuspielern betrieben werden.

## **Nutzung der MADRIX®-Software**

Für den Zugang zu allen Gerätefunktionen (inkl. der USB-Verbindung, Art-Net, Streaming ACN und Synchronisationsmodus) wird MADRIX® empfohlen.

**Hinweis:** Zur Ausgabe von Daten über das MADRIX® LUNA wird eine Softwarelizenz für MADRIX® benötigt (separat erhältlich)!

## **Min. Systemanforderungen für MADRIX® und unterstützte Betriebssysteme**

Die aktuellsten Informationen stehen zur Verfügung auf www.madrix.com Die MADRIX®-Software setzt die folgenden Anforderungen mindestens voraus. Die optimalen Systemspezifikation sind oftmals höher.

 Zweikern-Prozessor mit 2,0 GHz, Grafikkarte mit OpenGL 2.1 (NVIDIA wird empfohlen), 2 GB RAM, 1 GB freier Festplattenspeicherplatz, Monitorauflösung von 1280 x 768, Netzwerkkarte, Soundkarte, USB 2.0

Die MADRIX®-5-Software unterstützt die folgenden Betriebssysteme:

 $\blacksquare$  Microsoft<sup>®</sup> Windows<sup>®</sup> 7 | 8 | 8.1 | 10 Nur für 64-Bit System, Treiber und Updates bitte aktuell halten.

# **Konfiguration über einen Webbrowser**

Auf zahlreiche Informationen und Einstellungen des MADRIX® LUNA kann über einen Webbrowser zugegriffen werden, wenn es sich in einem Netzwerk befindet.

Schritt 1) Verbinden Sie MADRIX® LUNA und den PC mit demselben Netzwerk.

- Schritt 2) Stellen Sie die richtigen Netzwerkeinstellungen für den PC im Windows-Betriebssystem ein. (Empfohlene Standardeinstellungen: IP-Adresse 10.0.0.1 / Subnetzmaske 255.0.0.0)
- Schritt 3) Öffnen Sie einen Webbrowser und geben Sie die IP-Adresse des MADRIX® LUNA ein. (Zu finden auf der Rückseite des LUNA.)
- Schritt 4) Das Fenster für die Konfiguration (IP-Adresse, usw.) öffnet sich.

**Hinweis:** Netzwerkkabel sind nicht im Paket enthalten.

## **Zurücksetzen auf Werkseinstellungen**

Führen Sie folgende Schritte für ein Zurücksetzen auf Werkseinstellungen aus:

- Schritt 1) Trennen Sie das Gerät von der Spannungsversorgung.
- Schritt 2) Drücken Sie die Reset-Taste auf der Rückseite des Gerätes.
- Schritt 3) Halten Sie die Reset-Taste gedrückt und stellen Sie die Spannungsversorgung wieder her.
- Schritt 4) Halten Sie die Reset-Taste gedrückt und warten Sie bis alle Status-LEDs des Gerätes schnell blinken oder warten Sie 10 Sekunden.

**Hinweis:** Wiederholen Sie die Schritte, sollte der Vorgang fehlschlagen.

## **Aktualisieren der Firmware**

Es wird empfohlen, immer die neueste Firmware zu verwenden. Das Aktualisieren kann auf mehreren Wegen erfolgen, wie zum Beispiel:

- Schritt 1) Verbinden Sie MADRIX® LUNA mit Ihrem Computer über USB.
- Schritt 2) Starten Sie die MADRIX®-Software.
- Schritt 3) Öffnen Sie in MADRIX<sup>®</sup> das Menü "Werkzeuge..."  $\rightarrow$  "MADRIX-Gerätekonfiguration...". Klicken Sie auf das Lupen-Symbol, um nach Geräten zu suchen. Wählen Sie das Gerät in der Liste aus, klicken Sie auf "Firmware" und folgen Sie den weiteren Anweisungen.

## **Betriebsarten**

Hauptsächlich können 6 Betriebsmodi mit MADRIX® genutzt werden:

- DMX-Ausgabe über Netzwerk (Art-Net)
- DMX-Ausgabe über Netzwerk (Streaming ACN)
- DMX-Ausgabe über USB
- DMX-Eingang über Netzwerk (Art-Net-Remote)
- DMX-Eingang über Netzwerk (sACN-Eingang)
- DMX-Eingang über USB

**Hinweis:** DMX-Ausgabe und DMX-Eingang stehen gleichzeitig zur Verfügung.

MADRIX® LUNA kann über Netzwerk mit der Netzwerkkarte des Computers, auf dem die MADRIX®-Software genutzt wird, oder direkt über USB verbunden werden. Daten werden über Netzwerk oder USB zum Gerät und danach intern zu den XLR-Buchsen für die DMX-Ausgabe gesendet ("DMX 1 – DMX 4/8/16").

Schalten Sie zunächst die Stromversorgung der LED-Produkte/des Gerätes aus. Verbinden Sie danach Ihre LED-Produkte bzw. -Steuergeräte mit den XLR-Anschlüssen des MADRIX® LUNA.

Versorgen Sie das LUNA und die Leuchtprodukte mit Spannung.

Stellen Sie anschließend die Datenverbindung über USB oder Netzwerk her (siehe S. 8 für die richtigen Netzwerkeinstellungen des PCs).

In der MADRIX®-Software müssen zudem die richtigen Treiber aktiviert sein:

- "Systemeinstellungen" > "Optionen..." > "USB-Geräte" für USB,
- "Systemeinstellungen" > "Optionen..." > "Netzwerkgeräte" für sACN,
- "Systemeinstellungen" > "Geräteverwaltung..." > "Art-Net" für Art-Net.

Im Anschluss können die Geräte konfiguriert und aktiviert werden:

- "Systemeinstellungen" > "Geräteverwaltung..." > "DMX-Geräte",
- "Systemeinstellungen" > "Geräteverwaltung..." > "DMX-Eingang".

Bei Nutzung von DMX-IN werden diese Daten automatisch in das verbundene Netzwerk gesendet (oder über USB). Nutzen Sie die Konfiguration über einen Webbrowser, um dazugehörige Einstellungen zu tätigen (siehe S. 8). Weitere Informationen finden Sie im Benutzerhandbuch von MADRIX® 5.

# **Aktualisierungen und weitere Informationen**

Weitere Handbücher werden automatisch mit der MADRIX®-Software installiert und somit digital bereitgestellt. Mehr Informationen finden sich im **MADRIX® Help And Manual**, dem Handbuch zur Software. Es kann während des Arbeitens mit MADRIX<sup>®</sup> durch die Taste "F1" auf der Tastatur, über das Menü "Hilfe"  $\rightarrow$ "Benutzerhandbuch…" oder online unter help.madrix.com aufgerufen werden.

Die neueste Version dieser Kurzanleitung sowie Software-Updates für MADRIX®, inkl. Treiber, aktueller Firmware und aktueller Versionen der Handbücher, sind im Internet erhältlich unter www.madrix.com

## **Hilfe und Support**

Sollten weitere Fragen zur Handhabung oder technische Probleme auftauchen, konsultieren Sie bitte die weiteren Benutzerhandbücher, kontaktieren Sie Ihren Händler oder besuchen Sie die Internetseite www.madrix.com Anfragen können auch direkt per Telefon oder per E-Mail erfolgen.

## **Konformitätserklärung für CE und RoHS**

 Das Gerät entspricht den Anforderungen der Richtlinie der Mitgliedsstaaten über die elektromagnetische Verträglichkeit (2004/108/EG), der Niederspannungsrichtlinie (LVD) (2006/95/EG) und der Richtlinie zur Beschränkung der Verwendung bestimmter gefährlicher Stoffe in Elektro- und Elektronikgeräten (2011/65/EU) (RoHS). Die Einhaltung mit diesen Richtlinien wurde auf Grundlage der folgenden Standards evaluiert: DIN EN 55015; VDE 0875-15-1 (Nov. 2009) und DIN EN 61547:2010-03; VDE 0875-15-2. **RoHS** compliant

# **Häufig gestellte Fragen**

#### **Was bedeuten die leuchtenden LEDs auf dem Gerät?**

Lesen Sie dazu bitte den Abschnitt "Anzeige der Status-LEDs" (siehe S. 5).

#### **Wie kann ich die IP-Adresse des Gerätes ändern?**

Nutzen Sie die Konfiguration über einen Webbrowser (siehe S. 8).

#### **Das Gerät kann über die aktuelle IP-Adresse nicht erreicht werden.**

Setzen Sie das Gerät auf die Werkseinstellungen zurück (siehe S. 8).

#### **Unterstützt das Gerät RDM?**

Nein. RDM wird von MADRIX® LUNA aktuell nicht unterstützt.

#### **Ist es möglich, mehr als ein MADRIX® LUNA zu verwenden?**

Ja. Art-Net oder Streaming ACN wird für große Projekte mit mehreren Geräten empfohlen. Diese über geeignete Komponenten mit einem Switch (1 GBit/s) als Netzwerk verbinden.

#### **Wo kann ich den Modus zur Synchronisation ("ArtSync") einstellen?**

Dieser kann in der MADRIX®-Software im Menü "Systemeinstellungen..." → "Geräteverwaltung..."  $\rightarrow$  Reiter "Art-Net"  $\rightarrow$  "ArtSync" aktiviert werden.

#### **Wo finde ich die aktuellste Firmware für mein Gerät?**

Die aktuellste MADRIX®-Software enthält die aktuellste Firmware (siehe S. 10).

#### **Kann ich andere Zuspieler an Stelle von MADRIX® benutzen?**

Ja. Wenn Sie das Gerät als reines Netzwerkgerät nutzen.

#### **Brauche ich einen MADRIX® KEY zusätzlich zum MADRIX® LUNA?**

Ja. Eine Softwarelizenz ist nötig, wenn Sie MADRIX® nutzen möchten. Die Softwarelizenz ist separat erhätlich.

#### **Kann ich das MADRIX® LUNA selber reparieren?**

Nein. Versuchen Sie keine Reparaturarbeiten. Jeglicher Versuch führt zum Erlöschen der Garantie (siehe S. 3).

#### **Was mache ich, wenn mein Gerät ausfällt?**

Kontaktieren Sie bitte Ihren Händler bei Gerätedefekt.

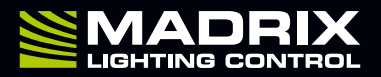

www.madrix.com